## Destek Kayıtları

Bölümler menüsü altında yer alan Destek Kayıtları seçeneği, arıza takibi, laboratuvar sonuç takibi, müşteri memnuniyeti ölçümlemesi, memnuniyet anketleri gibi kayıtlar için kullanılır.

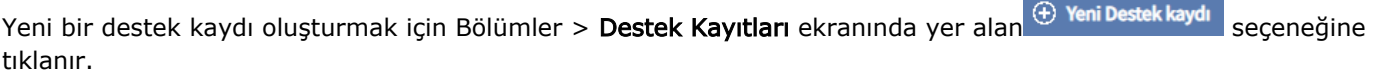

Var olan bir destek kaydını kopyalamak için öncelikle ilgili kayıt listeden seçilir ve ardından Destek Kayıtları ekranının İşlemler menüsünde yer alan  $\bigoplus$  çoğalt seçeneğine tıklanır.

Bir destek kaydını düzenlemek için Destek Kayıtları ekranında ilgili kayıt Düzelt < seçeneğine tıklayarak açılır. Destek kayıtlarını silmek için ilgili kayıtlar listeden  $\sqrt{\ }$  seçilir ve ardından Sil  $\overline{\mathbb{m}}$  seçeneğine tıklanır.

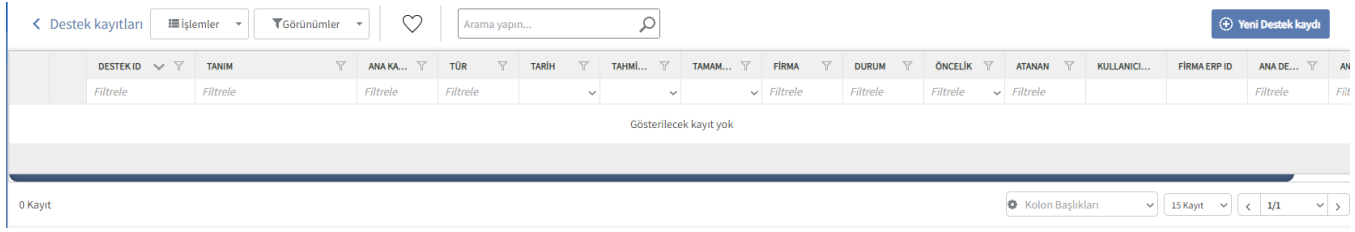

Destek Kaydı tanım ekranında 5 sekme bulunur.

- [Destek Kaydı](https://docs.logo.com.tr/pages/viewpage.action?pageId=24769962)
- [Atamalar](https://docs.logo.com.tr/pages/viewpage.action?pageId=22800377)
- [Durum Geçmişi](https://docs.logo.com.tr/pages/viewpage.action?pageId=22800379)
- [Hazırlanan Formlar](https://docs.logo.com.tr/pages/viewpage.action?pageId=22800381)
- [İlişkili Kayıtlar](https://docs.logo.com.tr/pages/viewpage.action?pageId=22800383)